## **RUTX09 WebUI**

[Main Page](https://wiki.teltonika-networks.com/view/Main_Page) > [RUTX Routers](https://wiki.teltonika-networks.com/view/RUTX_Routers) > [RUTX09](https://wiki.teltonika-networks.com/view/RUTX09) > [RUTX09 Manual](https://wiki.teltonika-networks.com/view/RUTX09_Manual) > **RUTX09 WebUI**

**Note:** For WebUI supported browsers please see [Supported browsers \(RutOS\).](http://wiki.teltonika-networks.com/view/Supported_browsers_(RutOS))

This page contains links with descriptions of all WebUI windows of RUTX09. If you're having trouble finding this page or some of the parameters described here on your device's WebUI, you should **turn on "Advanced WebUI" mode**. You can do that by clicking the "Advanced" button, located at the top of the WebUI.

 $\pmb{\times}$ 

## **WebUI**

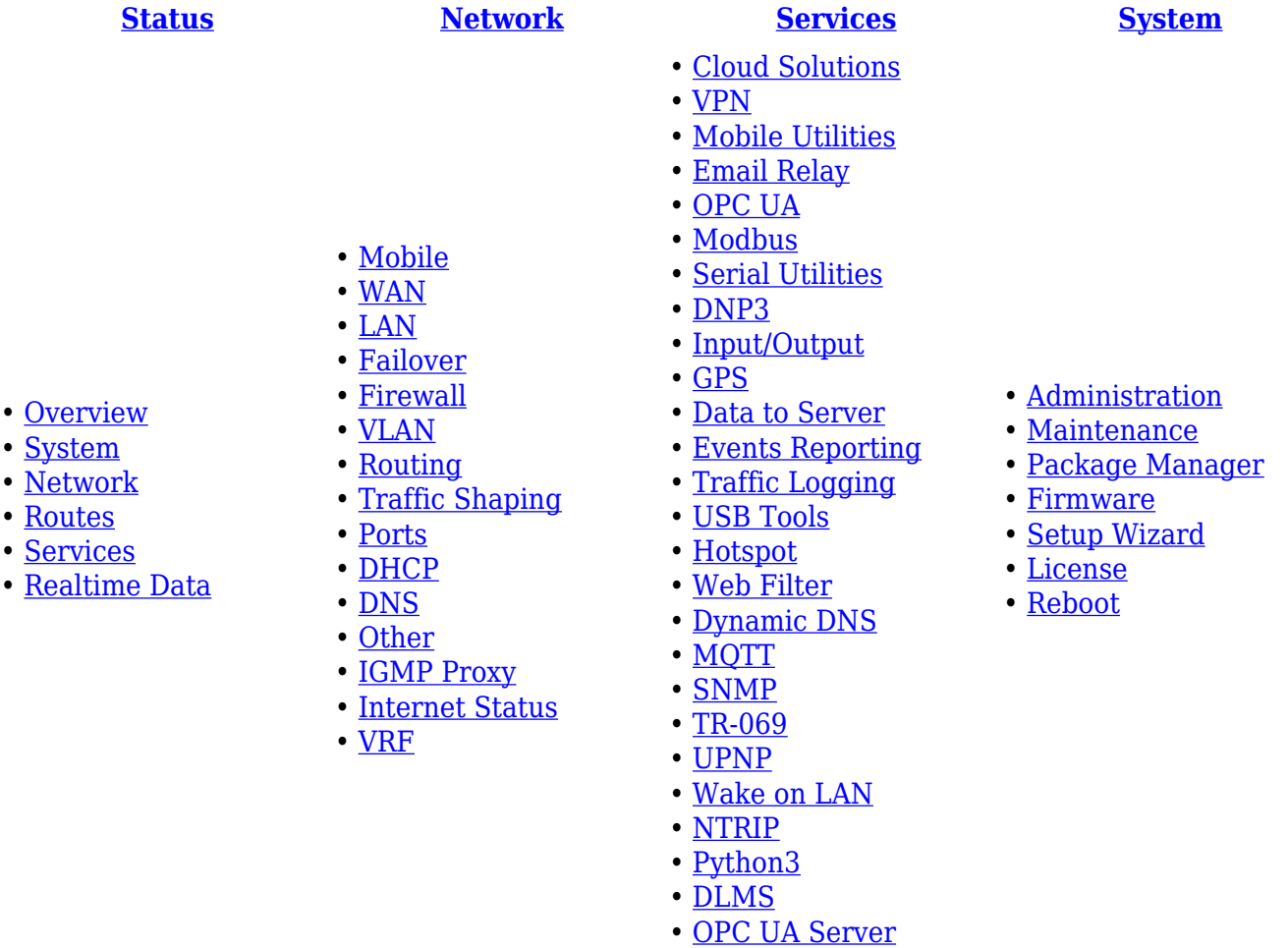